## **Dados Complementares para Geração da Solicitação e Pedido de Compra (CCESUE131)**

Esta documentação é válida para todas as versões do Consistem ERP.

**Pré-Requisitos**

[Análise de Reposição de Estoque \(CCESUE130\)](https://centraldeajuda.consistem.com.br/pages/viewpage.action?pageId=317240850)

**Acesso**

Módulo: Entradas - Compras - E-Procurement

Grupo: Compra

[Análise de Reposição de Estoque \(CCESUE130\)](https://centraldeajuda.consistem.com.br/pages/viewpage.action?pageId=317240850)

Botão **Gerar Solicitação** ou **Gerar Solicitação/Pedido**

## **Visão Geral**

O objetivo deste programa é gerar a solicitação de compra ou solicitação de compra e pedido de compra conforme seleção no programa [Análise de](https://centraldeajuda.consistem.com.br/pages/viewpage.action?pageId=317240850)  [Reposição de Estoque \(CCESUE130\)](https://centraldeajuda.consistem.com.br/pages/viewpage.action?pageId=317240850).

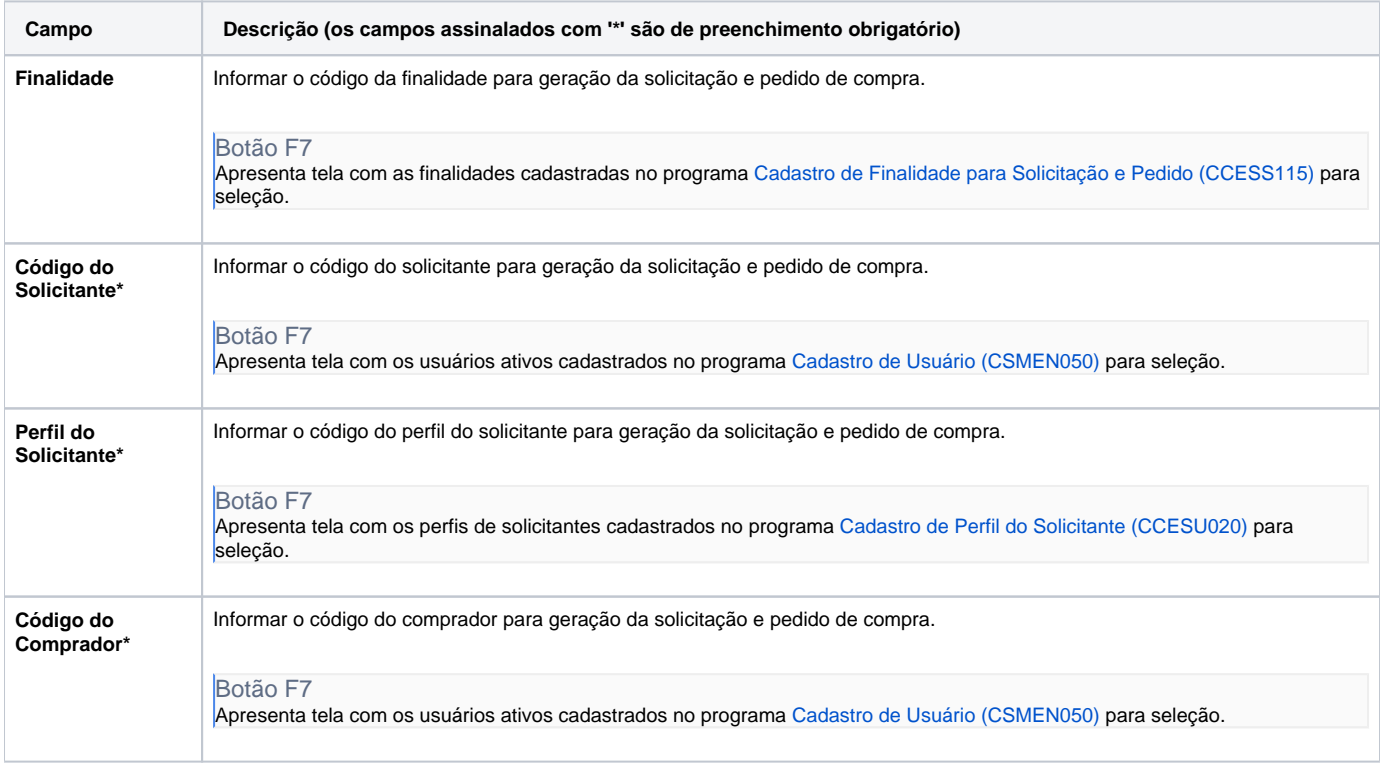

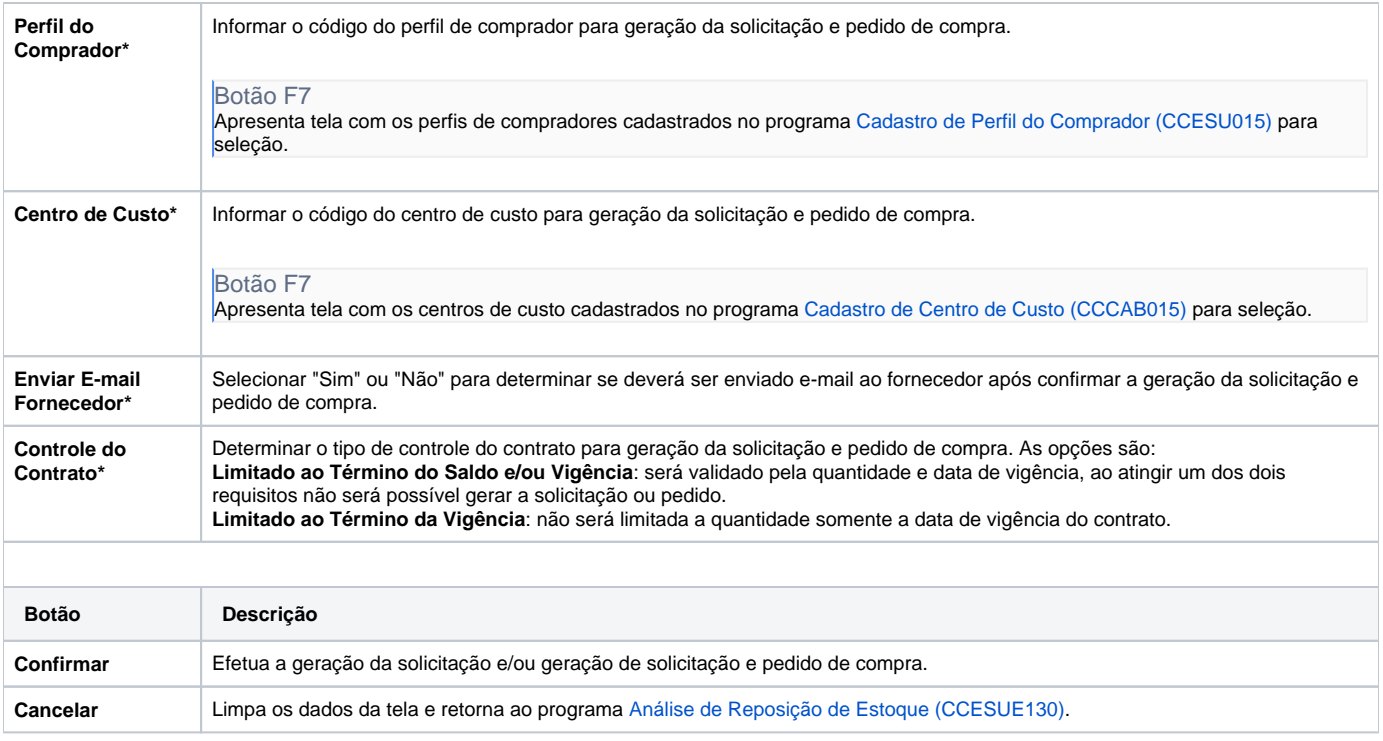

Atenção

As descrições das principais funcionalidades do sistema estão disponíveis na documentação do [Consistem ERP Componentes.](http://centraldeajuda.consistem.com.br/pages/viewpage.action?pageId=56295436) A utilização incorreta deste programa pode ocasionar problemas no funcionamento do sistema e nas integrações entre módulos.

Exportar PDF

Esse conteúdo foi útil?

Sim Não